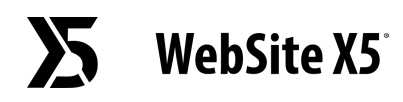

## На что следует обратить внимание при преобразовании проекта, созданного в версии 10 WebSite X5?

Изменения, внесенные в версию 11 по сравнению с версией 10, на которые следует обратить внимание при преобразовании проектов, следующие:

## Выбор шаблона

Галерея Готовых Шаблонов постоянно обновляется: самые старые шаблоны удаляются, многие пересматриваются и обновляются, добавляется много новых. Более того, все имеющиеся Графические Шаблоны - адаптивны. Они могут адаптироваться к отображению на любом устройстве, включая планшет и смартфон.

И, наконец, все Готовые Шаблоны можно использовать для создания Собственных Шаблонов.

На основании вышесказанного, в ходе обновления с версии 10 может произойти следующее:

- Выбранный шаблон был сохранен. В этом случае, никаких действий не требуется.
- Выбранный шаблон существует, но был изменен. В этом случае, нужно убедиться, что вам нравится новое графическое исполнение. В противном случае, вы можете изменить шаблон или выбрать другой.
- Выбранный шаблон более недоступен. Программа связывает с проектом случайно выбранный шаблон. В этом случае, есть два решения: 1) Воспользоваться случаем и дать сайту новую графику, выбрав Новый Шаблон 2) Использовать Индивидуальный Шаблон для воссоздания старого. Для этого можно восстановить использованные изображения, получив их из папки установки версии 10.

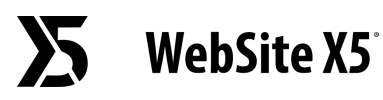

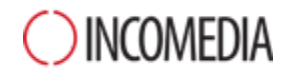

● Был использован Индивидуальный Шаблон. В этом случае шаблон уже содержится в экспортированном проекте, никаких действий больше не требуется.

## Управление Шаблонами

Настройки стилей на этапе 4 версии 10 программы WebSite X5, начиная с 11 версии, были перемещены в раздел "Стиль шаблона". Это изменение интерфейса вызвано тем, что стили сохраняются в Шаблоне, а не в Проекте, как раньше.

Кроме того, Графический Шаблон включен в Проект, а не отделен от него. Поэтому, если требуется использовать Графический Шаблон в различных Проектах, нужно сначала сохранить его в Собственной Библиотеке.

## Объект HTML-Код

Уже в версии 11, Объект HTML-код был полностью перепроектирован и сейчас включает в себя новые функции, среди которых автоматическая нумерация строк кода и выявление синтаксиса.

Кроме того, винджеты, которые в версии 10 можно было найти внутри объекта HTML, были преобразованы в Опциональные Объекты.

При обновлении проектов, созданных в версии 10, все вставленные виджеты функционируют корректно. Те, которые стали Объектами, будут обрабатываться как коды, вставленные в Объект HTML.